## FRAACS Zook

## **2 Simple Methods to Style WordPress Navigation Menus**

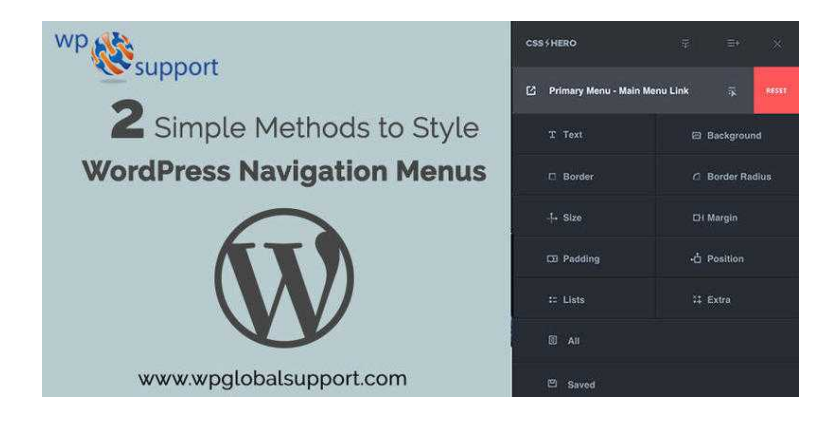

Location **North, Tyne And Wear** <https://www.freeadsz.co.uk/x-584701-z>

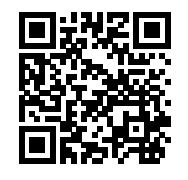

If you want to change the color or theme of your WordPress navigation menu? So you are reading a right article! Actually, your WordPress theme handles the navigation menu.

 Also, you can customize it by using CSS to meet your needs. In this article, we want to show you how to style the WordPress Navigation Menu on your site. We will tell you two different ways.

Method 1: Styling WordPress Navigation Menus by Using a Plugin

 Your WordPress theme uses CSS to style navigation menus. First of all, you need to install the CSS Hero plugin software and activate it. When you are activating the CSS hero then you will be redirected to get a license key.

 You just follow the instructions and you will be redirected to your website in just a few clicks. Then you need to click the CSS Hero button in your WordPress Admin Toolbar.

After that, You need to click the blue icon at the top to edit.

Clicking on the button will take you to your site with floating CSS hero toolbar on the screen.

 Then You can start editing after click on the blue icon at the top. Then move your cursor on the screen to your navigation menus. Let's assume that we want to change the background color of our navigation

menu. So, we have to select top navigation that affects our entire menu.

Now you can see various properties of CSS Hero

Which you can edit in background, border, text, padding, margin etc.

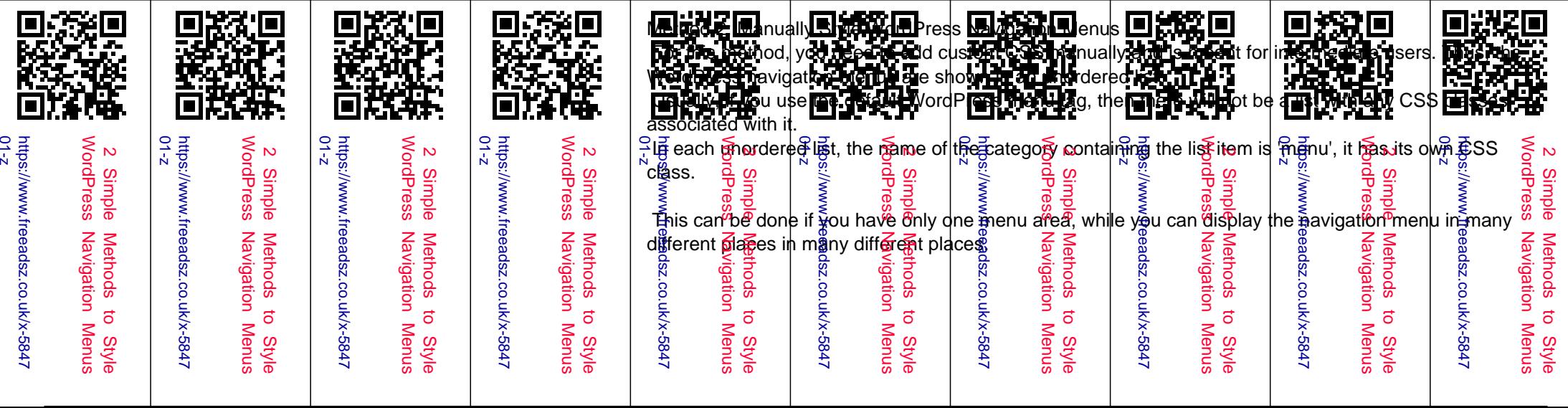

 For more information visit:- https://www.wpglobalsupport.com/methods-to-style-wordpress-navigationmenus/

 If you need any additional help related to WordPress then you can contact our WordPress Support Phone number dial + 1 844 897 0441(Toll-Free).